<span id="page-0-0"></span>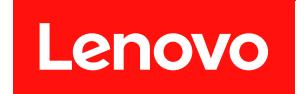

# **ThinkAgile HX 系列用户指南**

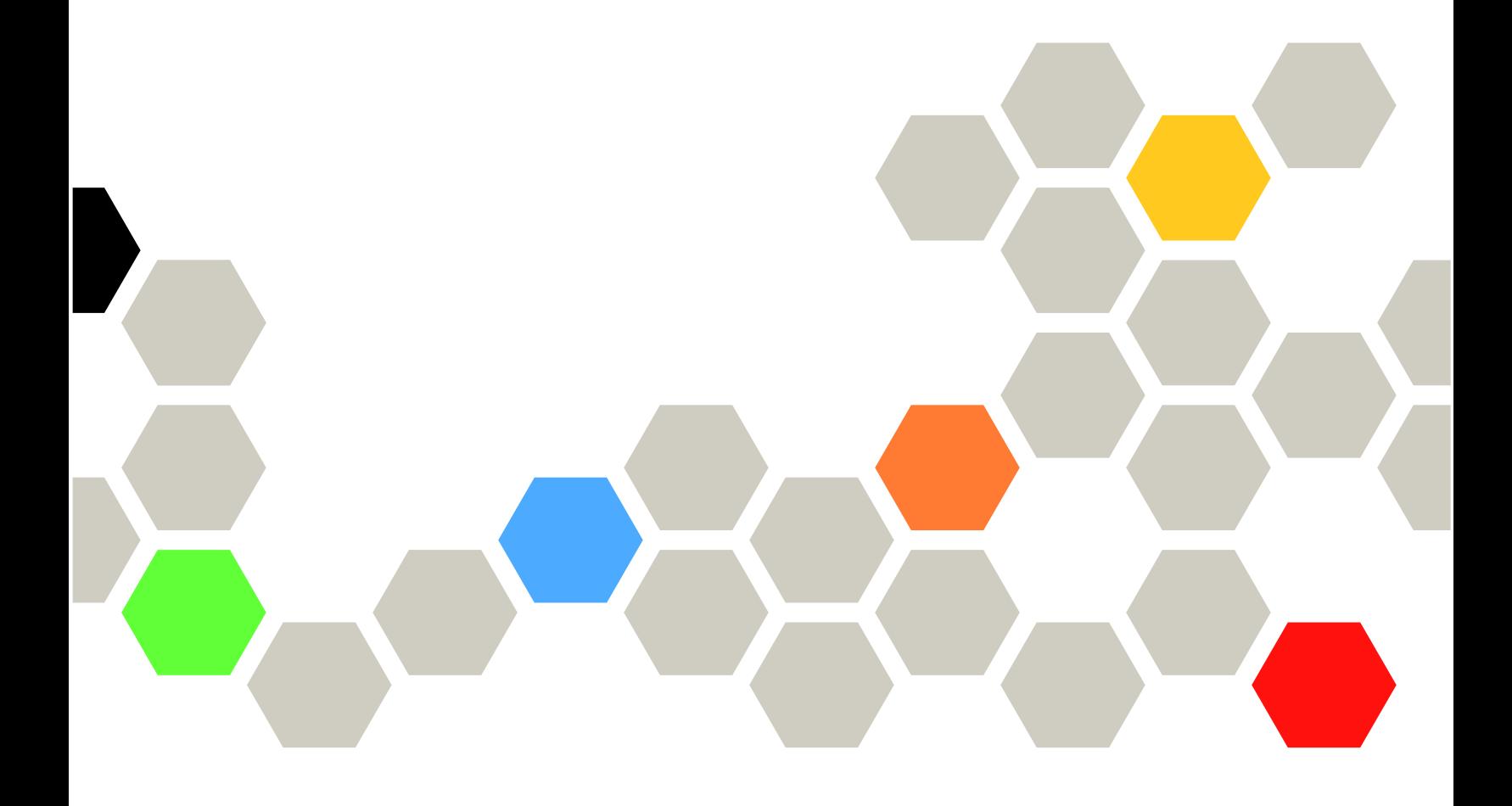

在参考此资料使用相关产品之前,请务必阅读并了解安全信息和安全说明,详见: [https://thinksystem.lenovofiles.com/help/topic/safety\\_documentation/pdf\\_files.html](https://thinksystem.lenovofiles.com/help/topic/safety_documentation/pdf_files.html)

此外,请确保您熟知您的服务器的 Lenovo 保修条款和条件,这些内容位于: [https://datacentersupport.lenovo.com/us/en/warrantylookup](https://datacentersupport.lenovo.com/us/zh/warrantylookup)

**第七版 (2023 年 9 月)**

© **Copyright Lenovo 2021, 2023.**

有限权利声明: 如果数据或软件依照美国总务署 (GSA) 合同提供, 则其使用、复制或披露将受到 GS-35F-05925 号合 同的约束。

**注**

## **目录**

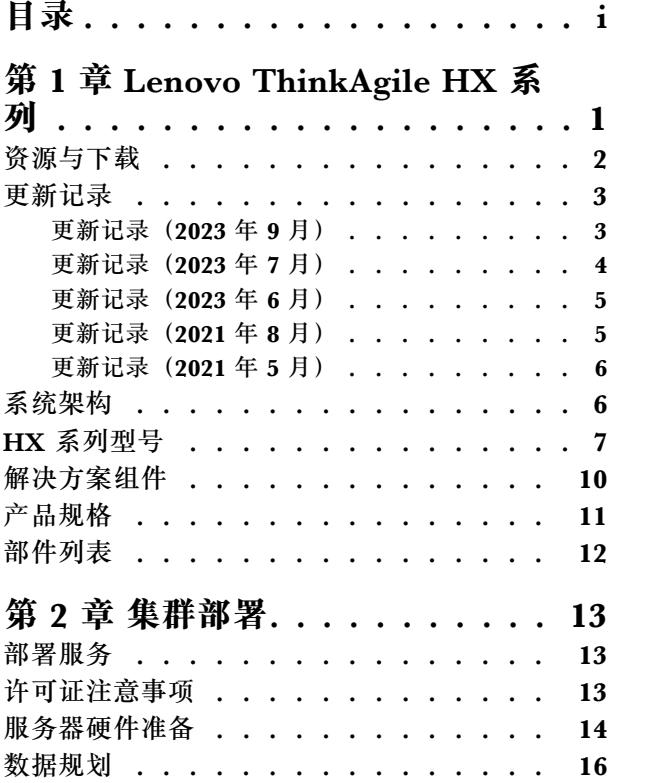

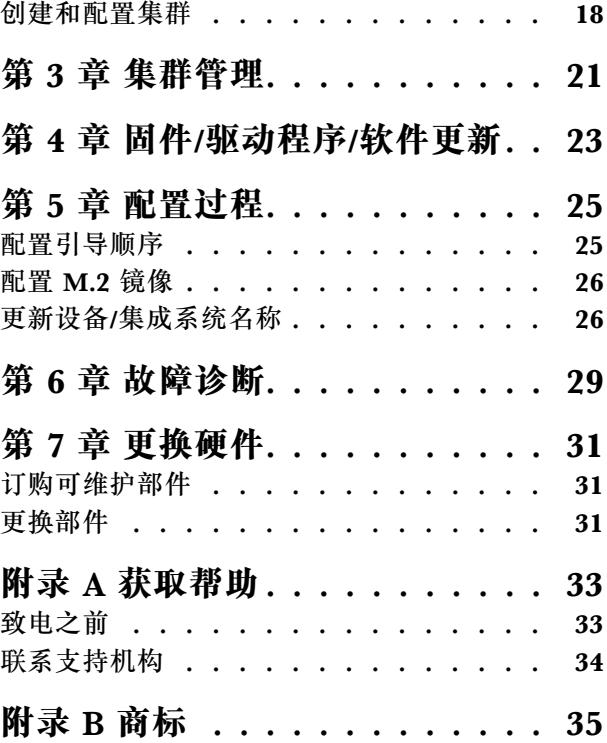

## <span id="page-4-0"></span>**第 1 章 Lenovo ThinkAgile HX 系列**

Lenovo® ThinkAgile™ HX 系列是 Nutanix 软件定义的超融合集群解决方案。该解决方案可将软 件定义的计算、存储和网络功能整合到一个集群中,从而实现高性能、低成本且易于扩展的虚拟 化。

**重要:**ThinkAgile HX 系列不支持无线 WLAN/WWAN 设备。

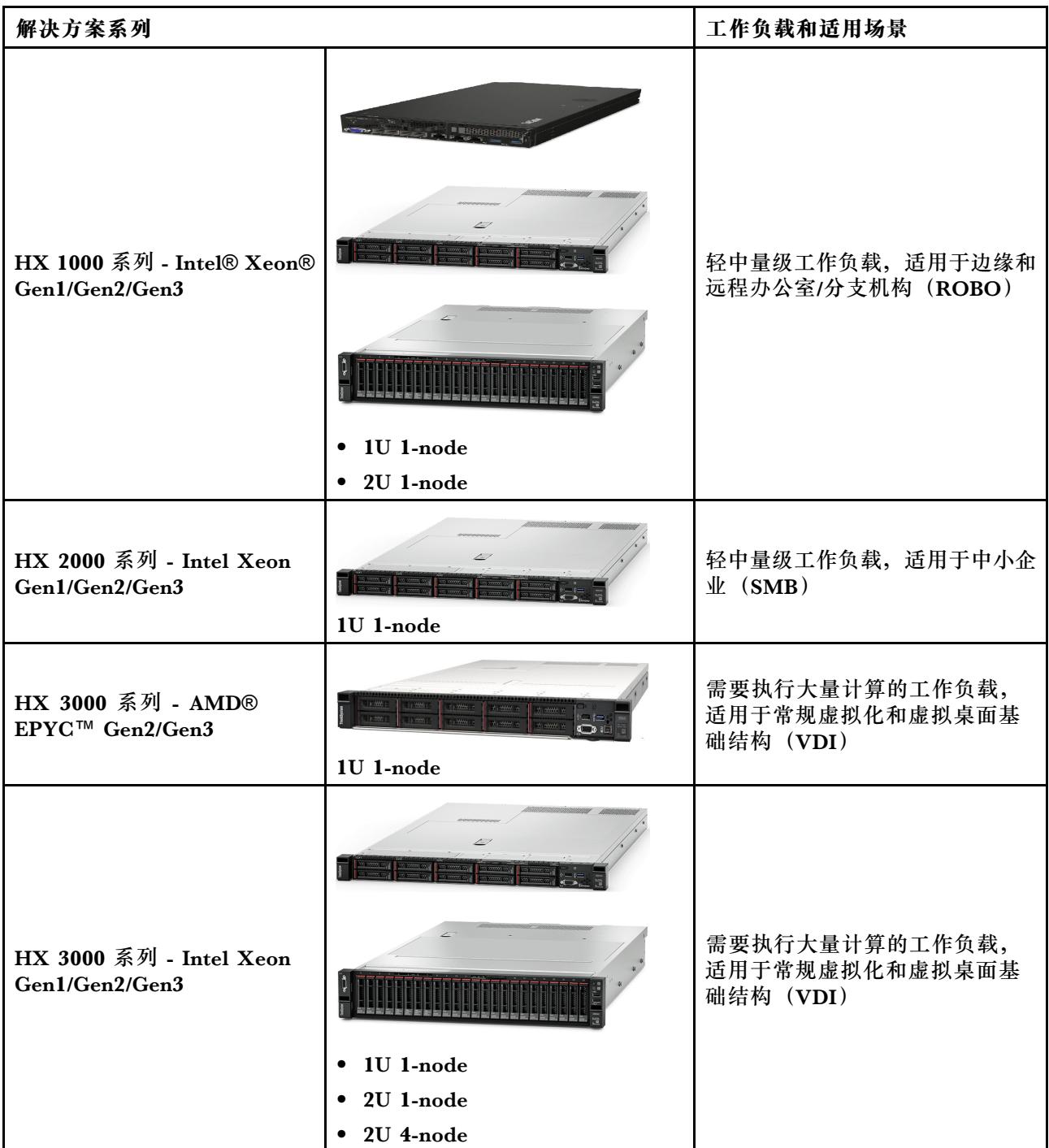

<span id="page-5-0"></span>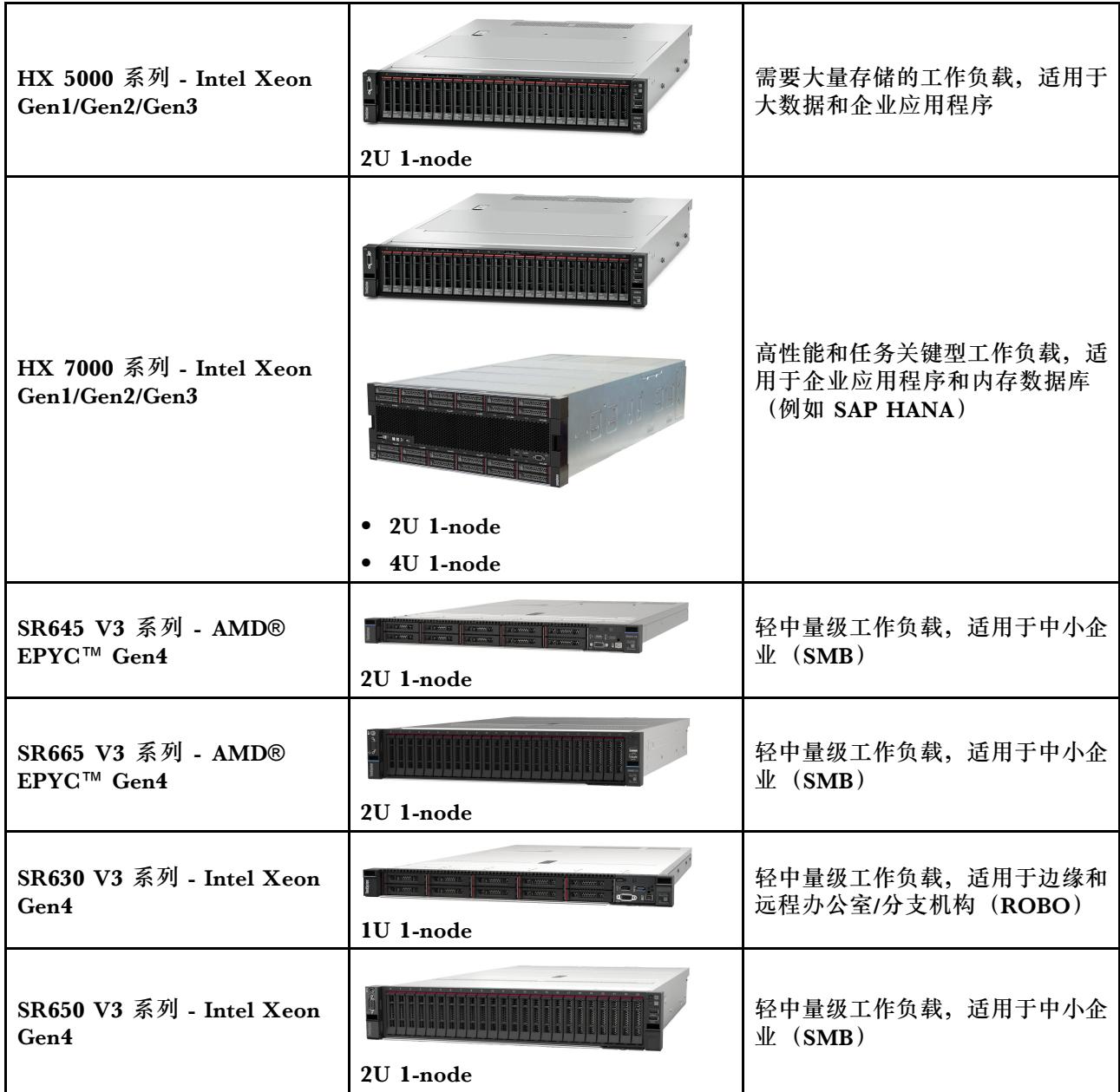

## **资源与下载**

请参阅本节中的说明查找方便易用的文档、驱动程序和固件下载以及支持资源。

**下载**

可从各最佳配置页面找到最新的固件、驱动程序和软件包。请参阅[第 23 页第 4 章 "固件/驱动程](#page-26-0) [序/软件更新"](#page-26-0)。

**注:**固件、驱动程序和软件已经以堆栈形式通过测试,可在某些型号上运行。Lenovo 强烈建议您 使用完整的最佳配置,以避免出现意外错误。

#### **Web 资源**

• 《ThinkAgile HX 系列用户指南》(本文档)

[《ThinkAgile HX 系列用户指南》\(本文档\)](#page-0-0)

- <span id="page-6-0"></span>• 建议的 UEFI 设置 - Intel Xeon SP Gen3 <https://datacentersupport.lenovo.com/solutions/ht512850>
- 建议的 UEFI 设置 Intel Xeon SP Gen1/Gen2 <https://datacentersupport.lenovo.com/solutions/ht507780>
- Nutanix 软件文档 <https://portal.nutanix.com/>
- Lenovo 软件文档 <https://sysmgt.lenovofiles.com/help/index.jsp>
- Lenovo Press(产品指南/技术简介/数据表) <https://lenovopress.com/servers/thinkagile/hx-series>
- Lenovo 硬件文档 <http://thinksystem.lenovofiles.com/help/index.jsp>

#### **Lenovo 支持**

- Lenovo 支持门户 <http://datacentersupport.lenovo.com>
- Lenovo 产品保修计划 <http://datacentersupport.lenovo.com/warrantylookup>
- Lenovo 授权服务提供商 <https://datacentersupport.lenovo.com/serviceprovider>
- Lenovo 服务请求提交 <https://support.lenovo.com/servicerequest>
- Lenovo 许可证信息文档

<https://datacentersupport.lenovo.com/documents/lnvo-eula>

- Lenovo 产品安全建议 [https://datacentersupport.lenovo.com/product\\_security/home](https://datacentersupport.lenovo.com/product_security/home)
- Lenovo 隐私声明 [https:///www.lenovo.com/privacy](https://www.lenovo.com/privacy)

## **更新记录**

请查看以下信息以了解 ThinkAgile HX 系列解决方案新推出的增强功能。

## **更新记录(2023 年 9 月)**

Lenovo 提供其他硬件支持。

#### **其他硬件支持**

支持基于 ThinkSystem SR630 V3 的型号。(搭载第四代 Intel Xeon 可扩展处理器的 1U 双路型 号)

<span id="page-7-0"></span>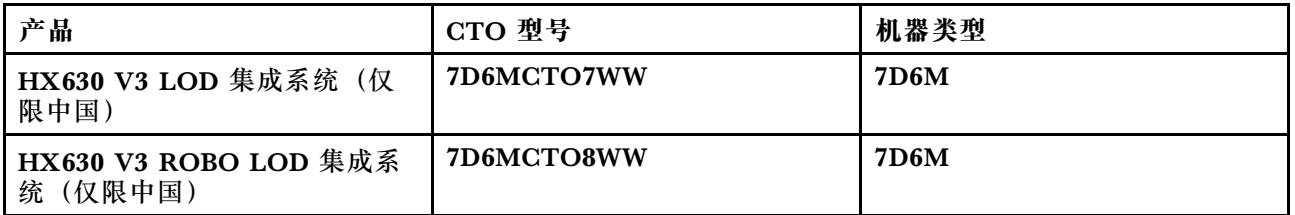

支持基于 ThinkAgile SR650 V3 的型号。(搭载第四代 Intel Xeon 可扩展处理器的 2U 双路型号)

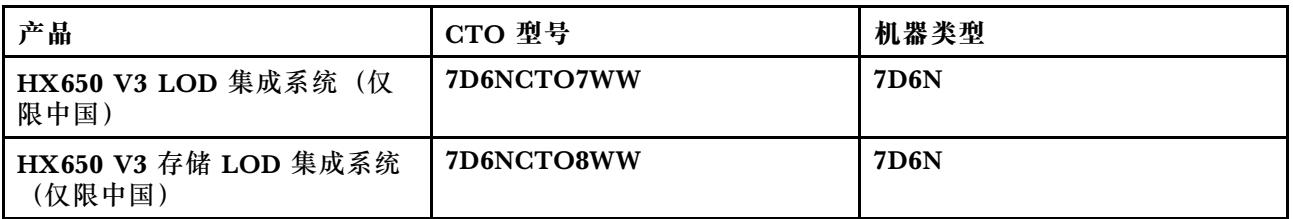

支持基于 ThinkAgile SR645 V3 的型号。(搭载第四代 AMD EPYC 处理器的 1U 双路型号)

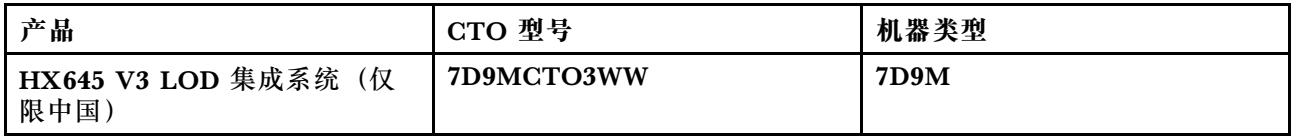

支持基于 ThinkSystem SR665 V3 的型号。(搭载第四代 AMD EPYC 处理器的 2U 双路型号)

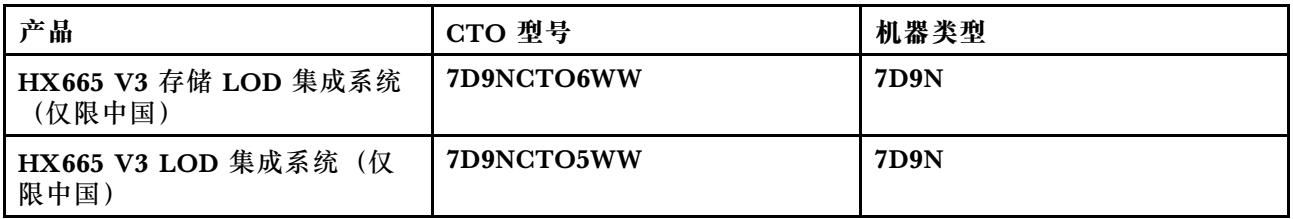

## **更新记录(2023 年 7 月)**

Lenovo 提供其他硬件支持。

**其他硬件支持**

支持基于 ThinkAgile SR630 V3 的型号。(搭载第四代 Intel Xeon 可扩展处理器的 1U 双路型号)

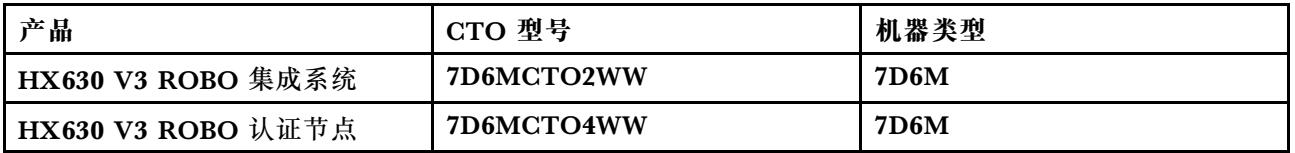

支持基于 ThinkAgile SR665 V3 的型号。(搭载第四代 AMD EPYC 处理器的 2U 双路型号)

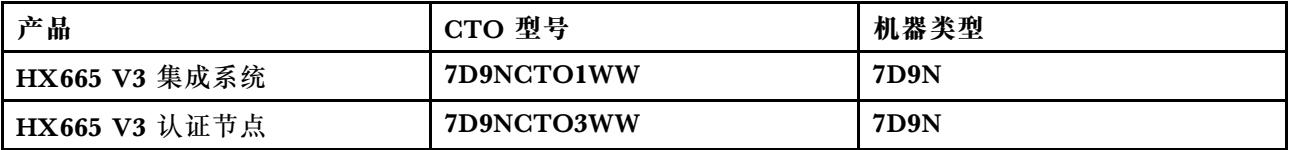

## <span id="page-8-0"></span>**更新记录(2023 年 6 月)**

Lenovo 提供其他硬件支持。

#### **其他硬件支持**

支持基于 ThinkAgile SR630 V3 的型号。(搭载第四代 Intel Xeon 可扩展处理器的 1U 双路型号)

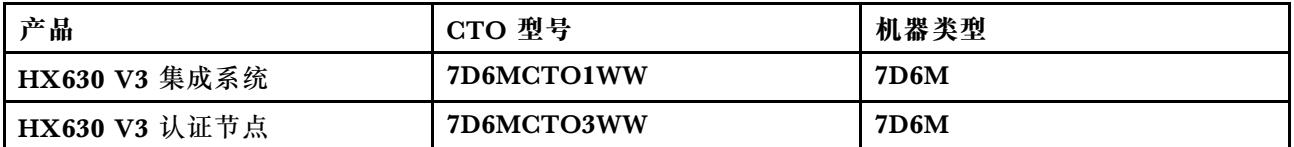

支持基于 ThinkAgile SR650 V3 的型号。(搭载第四代 Intel Xeon 可扩展处理器的 2U 双路型号)

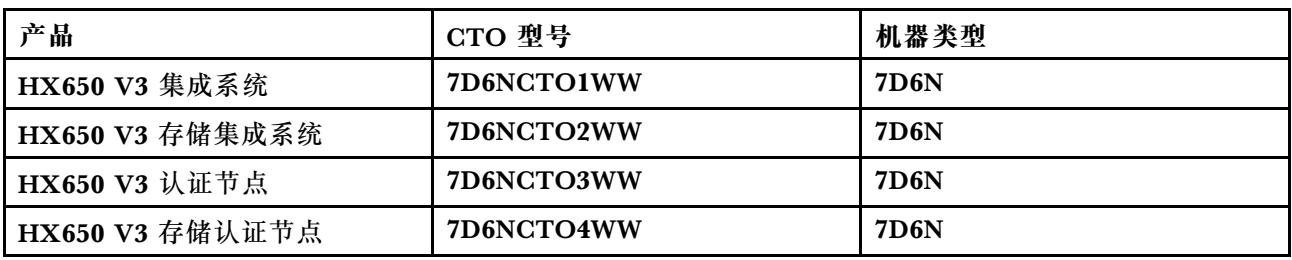

支持基于 ThinkAgile SR645 V3 的型号。(搭载第四代 AMD EPYC 处理器的 1U 双路型号)

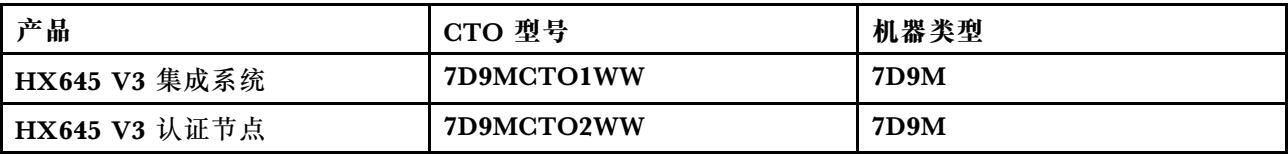

支持基于 ThinkAgile SR665 V3 的型号。(搭载第四代 AMD EPYC 处理器的 2U 双路型号)

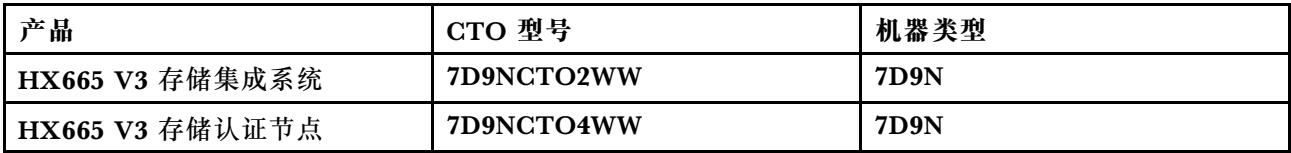

### **更新记录(2021 年 8 月)**

Lenovo 提供其他硬件支持。

**其他硬件支持**

支持基于 ThinkAgile SR630 V2 的型号。(搭载 Intel Xeon Gen3 处理器的 1U 双路型号)

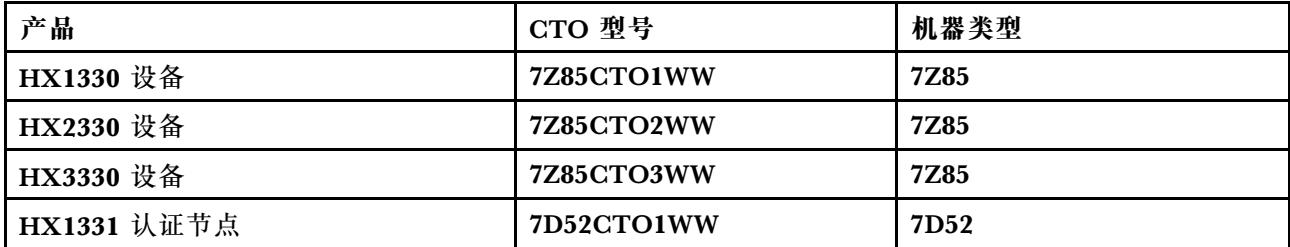

<span id="page-9-0"></span>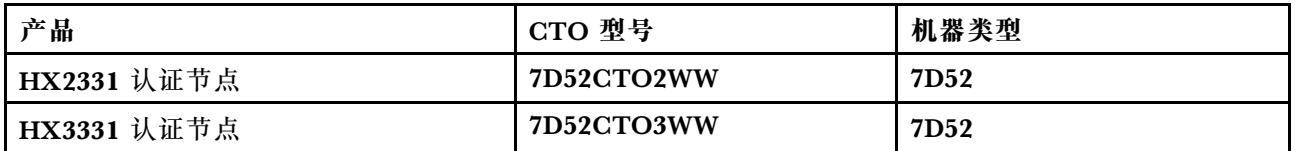

支持基于 ThinkAgile SR650 V2 的型号。(搭载 Intel Xeon Gen3 处理器的 2U 双路型号)

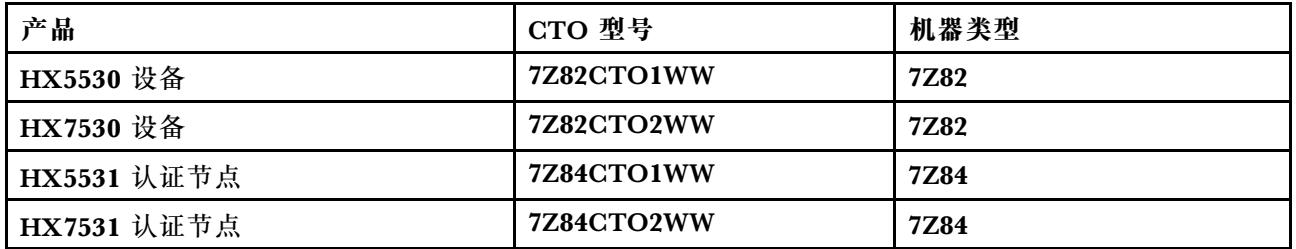

## **更新记录(2021 年 5 月)**

Lenovo 提供其他硬件支持。

#### **其他硬件支持**

以下型号支持 AMD EYPC 7003 系列处理器。

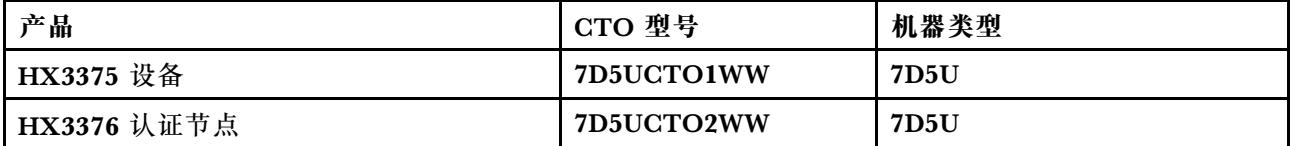

#### **软件增强功能**

无

#### **已知限制**

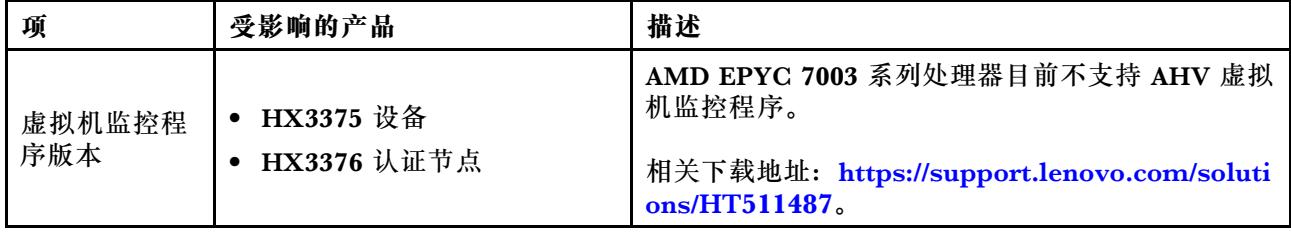

## **系统架构**

该解决方案产品专为 Nutanix 架构集群部署而打造。典型的 ThinkAgile HX 架构包含作为单节 点、双节点或四节点集群实现的三个或三个以上服务器。

每个服务器从服务器上的本地磁盘分配存储给 Nutanix 集群:

- 混合集群 服务器提供用于高速缓存的固态硬盘 (SSD) 和用于存储容量的硬盘 (HDD) 的混 合。
- 全闪存集群 服务器提供固态硬盘用于高速缓存和存储容量。

#### <span id="page-10-0"></span>下图为 Nutanix 架构的概念视图:

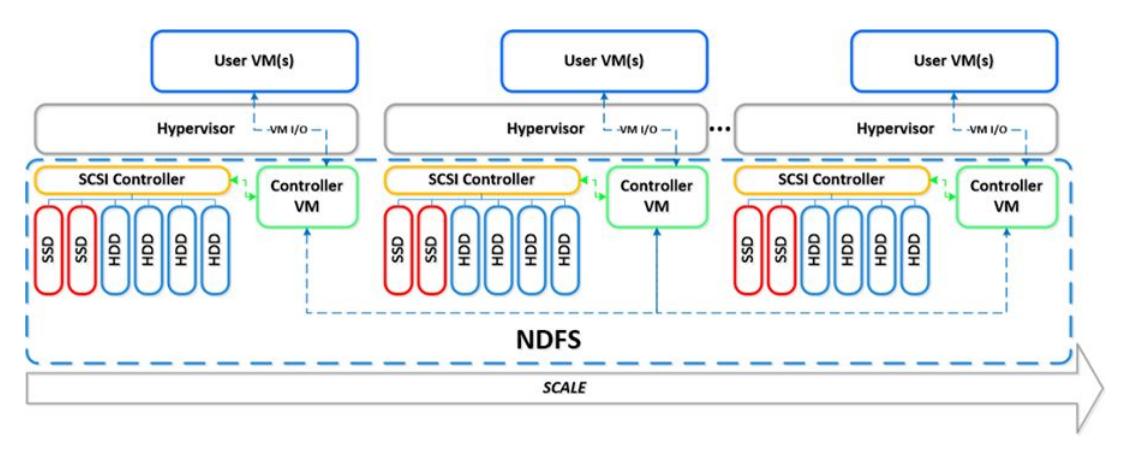

有关 Nutanix 体系结构和工作负载的详细信息,请访问:

<https://lenovopress.com/lp0084-converged-hx-series-nutanix-appliances-workloads-ra>

## **HX 系列型号**

请按本节中的方法查看所有可用的 ThinkAgile HX 系列解决方案型号。

- 第 7 页 "设备/集成系统"
- [第 9 页 "认证节点"](#page-12-0)

#### **设备/集成系统**

ThinkAgile HX 系列设备/集成系统随附预捆绑的 Nutanix 软件许可证。为提供无缝客户体验, ThinkAgile HX 系列设备/集成系统还包含了白手套 Lenovo 部署服务和 ThinkAgile HX 系列 Advantage 单点支持。

- 经过完全验证且高度集成的 Lenovo 硬件和固件。
- 可即时部署的预装 Nutanix 软件,已预捆绑 Nutanix 软件许可证。
- ThinkAgile HX 系列 Advantage 单点支持, 提供全天候快速问题报告和解决服务。
- Lenovo 部署服务。

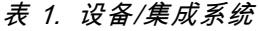

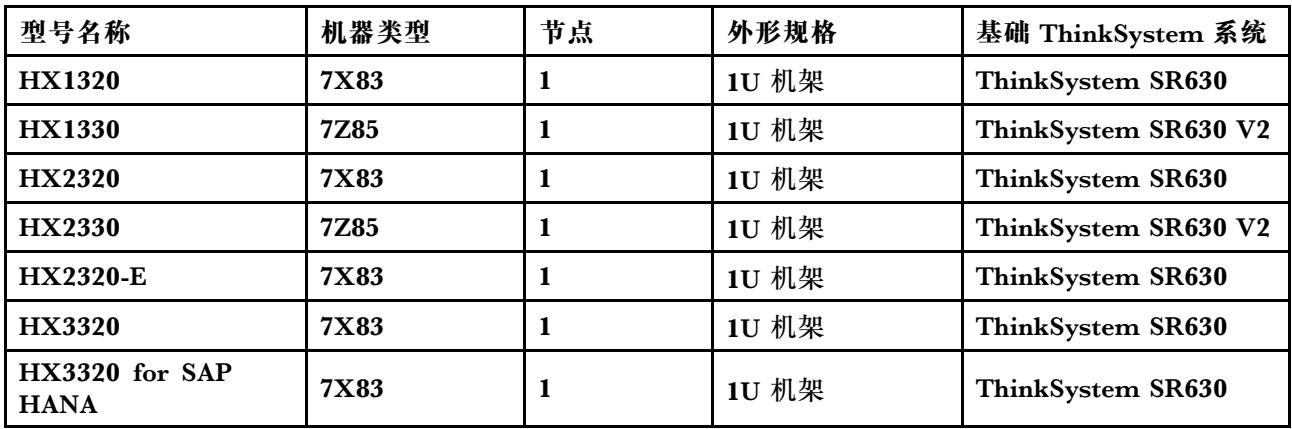

#### **表 1. 设备/集成系统 (续)**

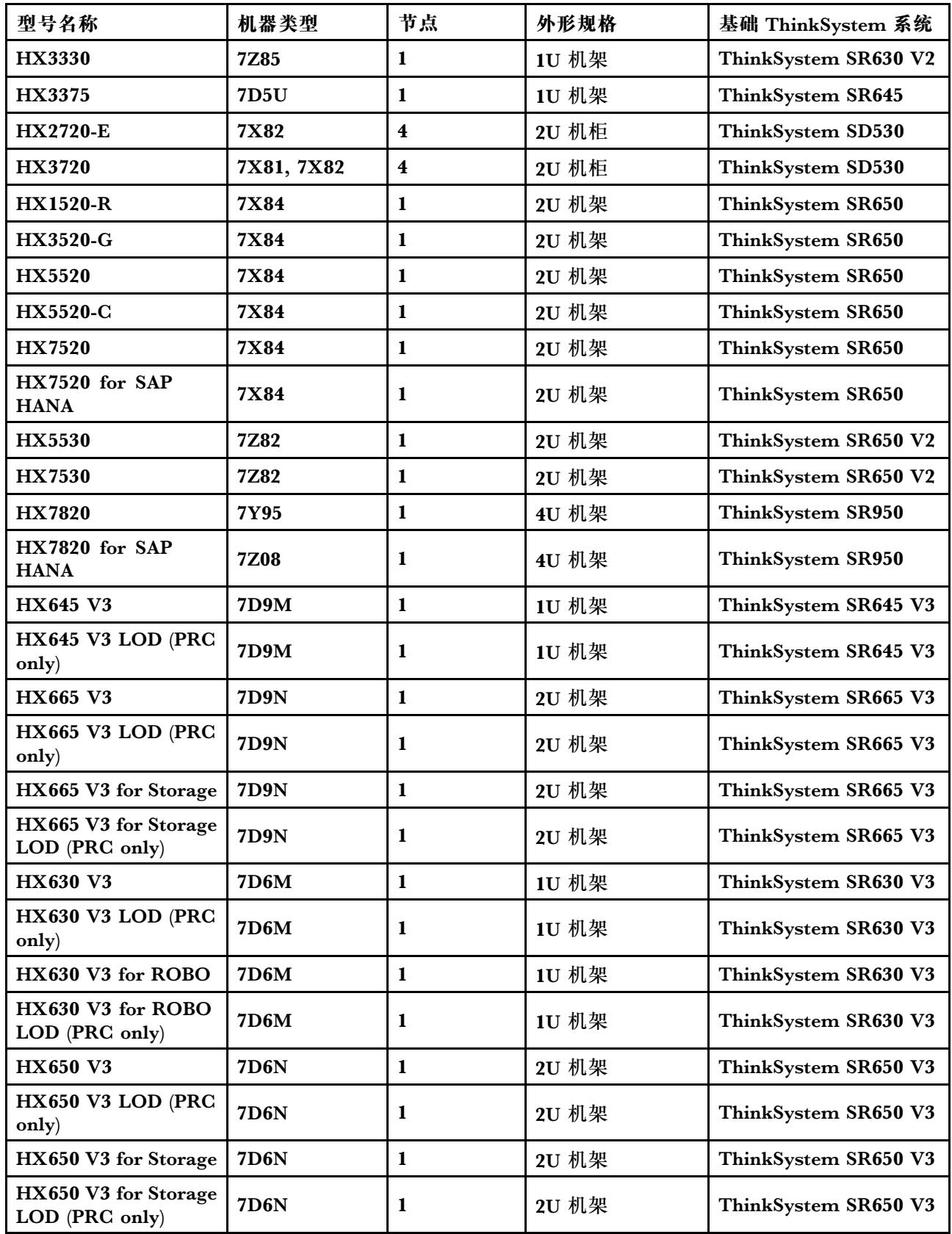

#### <span id="page-12-0"></span>**认证节点**

对于不需要预捆绑 Nutanix 软件许可证或部署服务的客户,Lenovo 提供另一个经过完全验证和认 证的选择:Lenovo ThinkAgile HX 认证节点。

- 经过完全验证且高度集成的 Lenovo 硬件和固件,并经过 Nutanix 软件认证。
- 可即时部署的预装 Nutanix 软件, Nutanix 软件许可证需单独购买。
- Lenovo ThinkAgile Advantage 单点支持,提供全天候快速问题报告和解决服务。
- 可选的 Lenovo 部署服务。

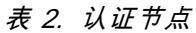

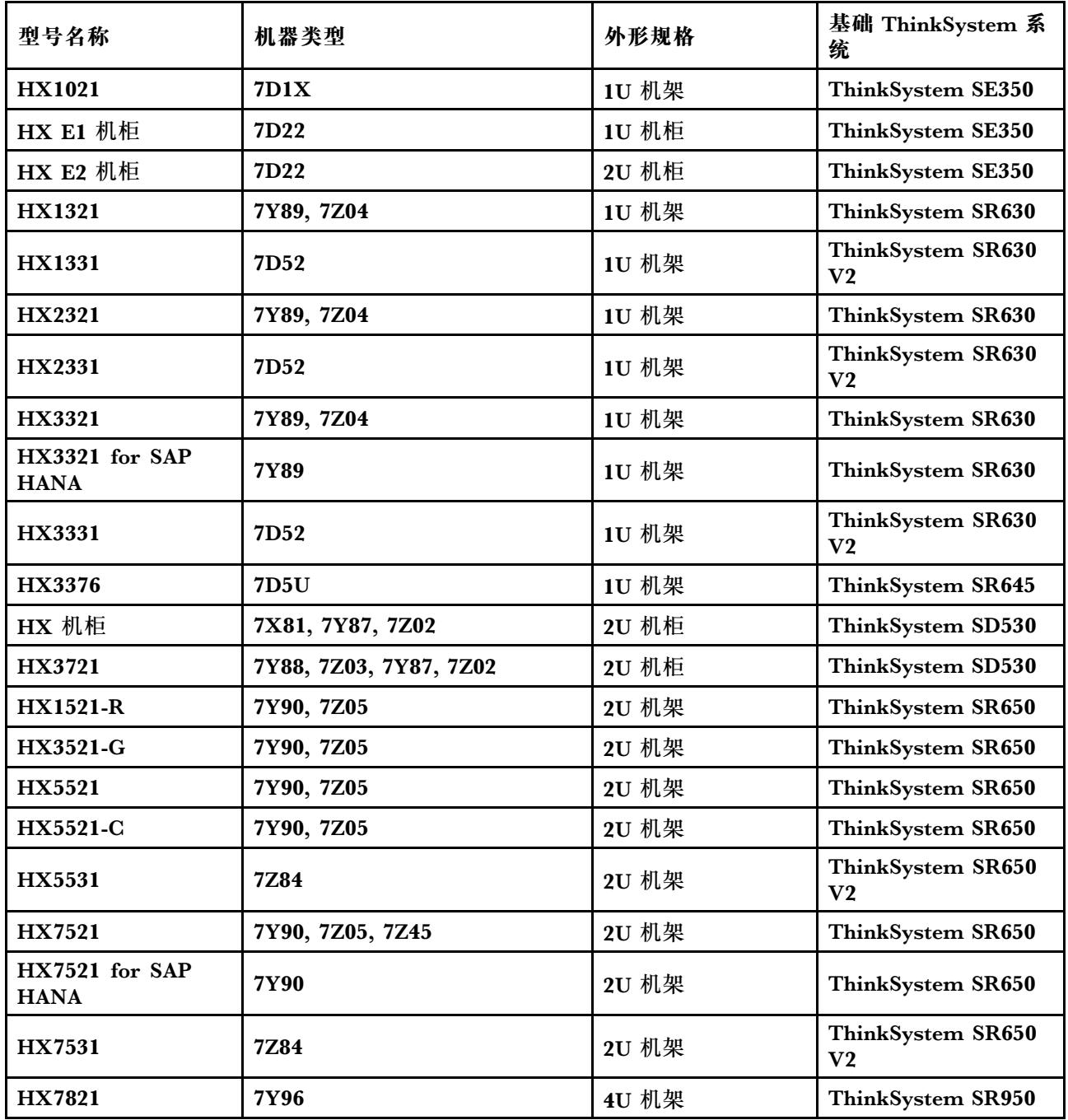

<span id="page-13-0"></span>**表 2. 认证节点 (续)**

| 型号名称                                  | 机器类型        | 外形规格  | 基础 ThinkSystem 系<br>统   |
|---------------------------------------|-------------|-------|-------------------------|
| HX7821 for SAP<br><b>HANA</b>         | 7Z09        | 4U 机架 | ThinkSystem SR950       |
| <b>HX645 V3</b>                       | <b>7D9M</b> | 1U 机架 | ThinkSystem SR645<br>V3 |
| <b>HX665 V3</b>                       | <b>7D9N</b> | 2U 机架 | ThinkSystem SR665<br>V3 |
| $HX665$ V3 for<br><b>Storage</b>      | <b>7D9N</b> | 2U 机架 | ThinkSystem SR665<br>V3 |
| <b>HX630 V3</b>                       | <b>7D6M</b> | 1U 机架 | ThinkSystem SR630<br>V3 |
| HX630 V3 for ROBO                     | <b>7D6M</b> | 1U 机架 | ThinkSystem SR630<br>V3 |
| <b>HX650 V3</b>                       | <b>7D6N</b> | 2U 机架 | ThinkSystem SR650<br>V3 |
| <b>HX650 V3 for</b><br><b>Storage</b> | <b>7D6N</b> | 2U 机架 | ThinkSystem SR650<br>V3 |

## **解决方案组件**

请参阅本节了解解决方案产品中的可用硬件和软件组件以及许可证选项。

**表 3. 硬件组件**

**组件 描述 功能** ThinkSystem SE350 1U 边缘服务器 提供物理计算、存储和网络资源。 ThinkSystem SE350 E1 1U 机柜 ThinkSystem SE350 E2 2U 机柜 ThinkSystem SD530 半宽 1U 计算节点 ThinkSystem SR630 1U 机架服务器 ThinkSystem SR630 V2 1U 机架服务器 ThinkSystem SR630 V3 1U 机架服务器 ThinkSystem SR645 1U 机架服务器 ThinkSystem SR645 V3 1U 机架服务器 ThinkSystem SR650 2U 机架服务器

#### <span id="page-14-0"></span>**表 3. 硬件组件 (续)**

ThinkSystem SR650 V2 2U 机架服务器 ThinkSystem SR650 V3 2U 机架服务器 ThinkSystem SR665 V3 2U 机架服务器 ThinkSystem SR950 4U 机架服务器 Network switch 机架交换机 (10 Gbe 或更高)

#### **表 4. 软件组件**

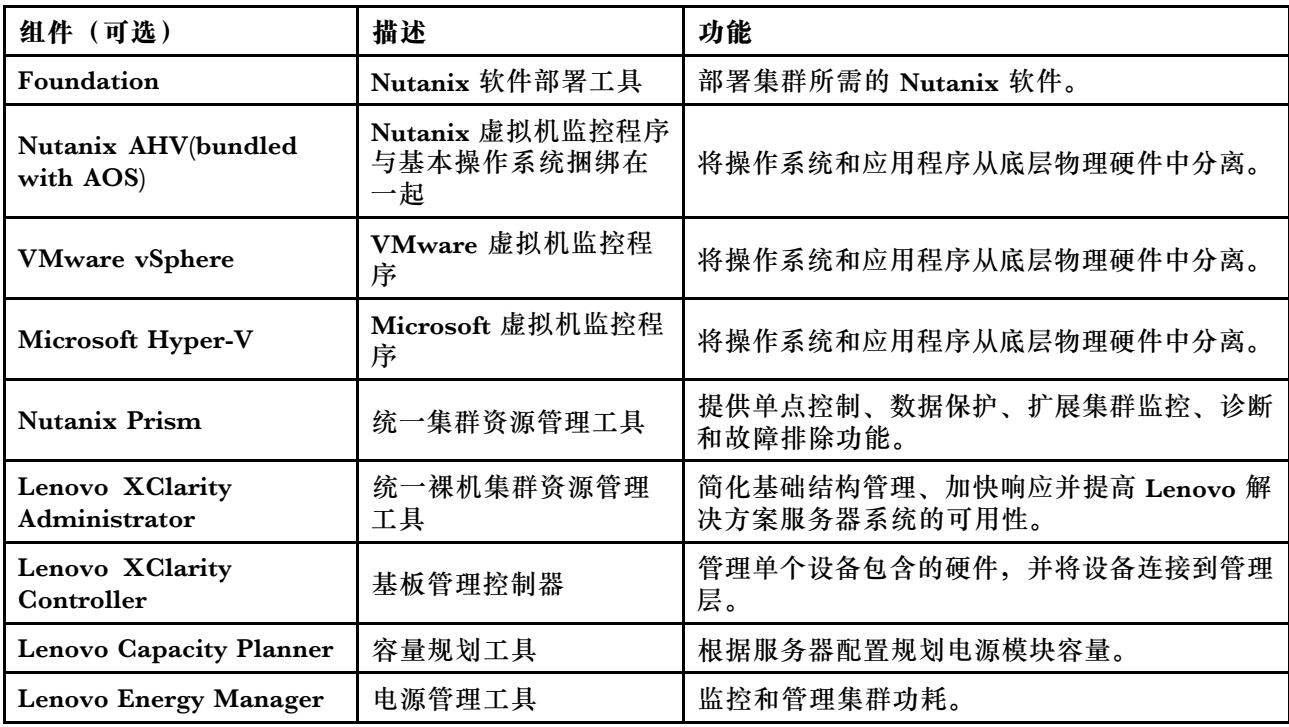

## **产品规格**

请按本节中的方法查看型号的功能和规格。

#### • **特定于产品的规格**

Lenovo Press 网站上的每个型号都有相应的产品指南。执行以下步骤可查看产品的详细规格。

- 1. 访问 <https://lenovopress.com/> 并选择 **SERVERS** ➙ **ThinkAgile** ➙ **HX Series for Nutanix**。页面中会显示所有 ThinkAgile HX 系列相关资源。
- 2. 找到并双击产品名称。随后将打开产品指南页面。
- 3. 在 **Specifications** 部分中查看规格详细信息。
- **所有 HX 解决方案产品的规格比较**

还可以使用各产品规格的比较页面,快速查看各型号之间的规格差异。页面中有一个特定型 号产品指南的参考链接。

<span id="page-15-0"></span>有关详细信息,请参阅[https://lenovopress.com/lp1336-thinkagile-hx-series-comparison#avail](https://lenovopress.com/lp1336-thinkagile-hx-series-comparison#availability=Available) [ability=Available](https://lenovopress.com/lp1336-thinkagile-hx-series-comparison#availability=Available)。

## **部件列表**

请参阅本节了解和识别产品的硬件部件。

**部件定义**

每个产品都有四种类型的硬件部件:

- 1 类客户可更换部件 (CRU): 您必须自行更换 1 类 CRU。如果在未签订服务协议的情况下请 求 Lenovo 安装 1 类 CRU, 您必须支付安装费用。
- 2 类客户可更换部件 (CRU): 根据服务器的保修服务类型, 您可以自行安装 2 类 CRU 或请 求 Lenovo 进行安装, 无需支付额外费用。
- 现场可更换部件(FRU):必须由经过培训的技术服务人员安装 FRU。
- 易损耗部件和结构部件:由您负责购买和更换易损耗部件和结构部件(外盖或挡板等组件)。 如果要求 Lenovo 代为购买或安装结构组件,您必须支付服务费。

**识别您的部件**

请转至以下页面来识别可用于服务器的每个组件。根据型号的不同,您的服务器可能与插图略有 不同。

- 基干 SE350 的服务器: [https://pubs.lenovo.com/se350/parts\\_list.html](https://pubs.lenovo.com/se350/parts_list.html)
- 基于 SR630 的服务器: [https://pubs.lenovo.com/sr630/parts\\_list.html](https://pubs.lenovo.com/sr630/parts_list.html)
- 基于 SR630 V2 的服务器: [https://pubs.lenovo.com/sr630-v2/parts\\_list.html](https://pubs.lenovo.com/sr630-v2/parts_list.html)
- 基于 SR630 V3 的服务器: [https://pubs.lenovo.com/sr630-v3/parts\\_list.html](https://pubs.lenovo.com/sr630-v3/parts_list.html)
- 基于 SR645 的服务器: [https://pubs.lenovo.com/sr645/parts\\_list.html](https://pubs.lenovo.com/sr645/parts_list.html)
- 基于 SR645 V3 的服务器: [https://pubs.lenovo.com/sr645-v3/parts\\_list.html](https://pubs.lenovo.com/sr645-v3/parts_list.html)
- 基于 SR650 的服务器: [https://pubs.lenovo.com/sr650/parts\\_list.html](https://pubs.lenovo.com/sr650/parts_list.html)
- 基于 SR650 V2 的服务器: [https://pubs.lenovo.com/sr650-v2/parts\\_list.html](https://pubs.lenovo.com/sr650-v2/parts_list.html)
- 基于 SR650 V3 的服务器: [https://pubs.lenovo.com/sr650-v3/parts\\_list.html](https://pubs.lenovo.com/sr650-v3/parts_list.html)
- 基于 SR665 V3 的服务器: [https://pubs.lenovo.com/sr665-v3/parts\\_list.html](https://pubs.lenovo.com/sr665-v3/parts_list.html)
- 基于 SD530 的服务器: [https://pubs.lenovo.com/sd530/parts\\_list.html](https://pubs.lenovo.com/sd530/parts_list.html)
- 基于 SR950 的服务器: [https://pubs.lenovo.com/sr950/parts\\_list.html](https://pubs.lenovo.com/sr950/parts_list.html)

## <span id="page-16-0"></span>**第 2 章 集群部署**

请参阅本节中的说明部署集群。

### **部署服务**

请参阅本节了解 Lenovo 专业维护团队在部署前和部署后阶段所执行的活动。

Lenovo 专业维护团队执行一系列特定操作,帮助确保 ThinkAgile HX 系列产品的正确部署。另 有额外的部署前服务可提供。

Lenovo 专业人员将要执行的现场部署和配置活动包括以下各项:

- 检查在部署前服务期间完成的部署工作表。
- 确认客户网络已就绪。
- 检查产品的原始发货配置。
- 将交换机连接到客户网络。
- 执行基本网络配置以将机架集成到客户环境中。
- 设置 Lenovo XClarity Administrator 产品管理。
- 对产品验证并更新到最佳配置固件概要文件。
- 创建访问 BMC 的凭证。
- 部署 Nutanix 集群。
- 向 Nutanix 注册 ThinkAgile HX 系列产品。
- 验证产品环境,以确保成功交接。
- 向客户提供技能培训。其中包括基本操作任务和支持过程。

Lenovo 专业团队将提供有关所配置系统的信息供您留作记录。

以下各项不在初始部署服务的范围内。其中许多都可以通过其他可用的专业服务进行处理。

- 服务器应用程序的安装或配置。
- 完整的管理或操作培训。
- 从现有存储系统和 VMware 环境进行数据迁移。
- 协助安装非标准硬件组件或并非从 Lenovo 购买的组件。请注意,此活动可能会影响该产品的 支持。

### **许可证注意事项**

ThinkAgile HX 认证节点产品提供不同的许可证选项,以满足您的各种需求。可使用 Lenovo 和 Nutanix 软件的默认功能集,也可将软件升级到增强功能集、延长许可证期限或根据需要将现有许 可证重新分配给节点或集群。

<span id="page-17-0"></span>**表 5. 许可证选项**

| 开发商            | 组件(可选)                           | 许可证选项                                                                                                    |
|----------------|----------------------------------|----------------------------------------------------------------------------------------------------|
| Lenovo         | Lenovo XClarity<br>Administrator | • Lenovo XClarity Pro<br>(适用于 XClarity Administrator)<br>XClarity Pro (适用于 XClarity Administrator) 和<br>$\bullet$<br>Prism Pro |
| <b>Nutanix</b> | <b>Nutanix AHV</b>               | Nutanix AHV 上的 Nutanix 软件栈                                                                                                    |
|                | <b>Nutanix Acropolis</b>         | • Nutanix Starter<br><b>Nutanix Pro</b><br>$\bullet$<br>Nutanix Ultimate                                                       |
|                | <b>Nutanix Acropolis 升级</b>      | • Nutanix Starter 升级到 Pro<br>Nutanix Starter 升级到 Ultimate<br>$\bullet$<br>Nutanix Pro 升级到 Ultimate<br>$\bullet$                |
|                | <b>Nutanix Prism</b>             | • Prism Starter<br>Prism Pro<br>$\bullet$<br>• XClarity Pro 和 Prism Pro                                                        |
|                | Nutanix 容量                       | • 节点核心<br>节点兆字节<br>$\bullet$                                                                                                   |
|                | Nutanix 存储容量扩展                   | 针对之前销售的 HX 节点的 Nutanix APOS 硬件升级: 附<br>加 TiB                                                                                   |
|                | 其他软件                             | Nutanix ENC - 静态数据加密                                                                                                    |

**注:**有关许可证类型、到期日期和任何免费许可证清单的最新信息,请参阅以下 Web 页面:

- Nutanix 许可指南:[https://portal.nutanix.com/page/documents/details?targetId=Licensing-Gui](https://portal.nutanix.com/page/documents/details?targetId=Licensing-Guide:Licensing-Guide) [de:Licensing-Guide](https://portal.nutanix.com/page/documents/details?targetId=Licensing-Guide:Licensing-Guide)
- Lenovo XClarity Pro 许可证和免费试用版: [https://sysmgt.lenovofiles.com/help/topic/com.len](https://sysmgt.lenovofiles.com/help/topic/com.lenovo.lxca.doc/plan_freetrial.html) [ovo.lxca.doc/plan\\_freetrial.html](https://sysmgt.lenovofiles.com/help/topic/com.lenovo.lxca.doc/plan_freetrial.html)

### **服务器硬件准备**

在部署集群之前,按照服务器设置核对表来确保服务器硬件正常运行。

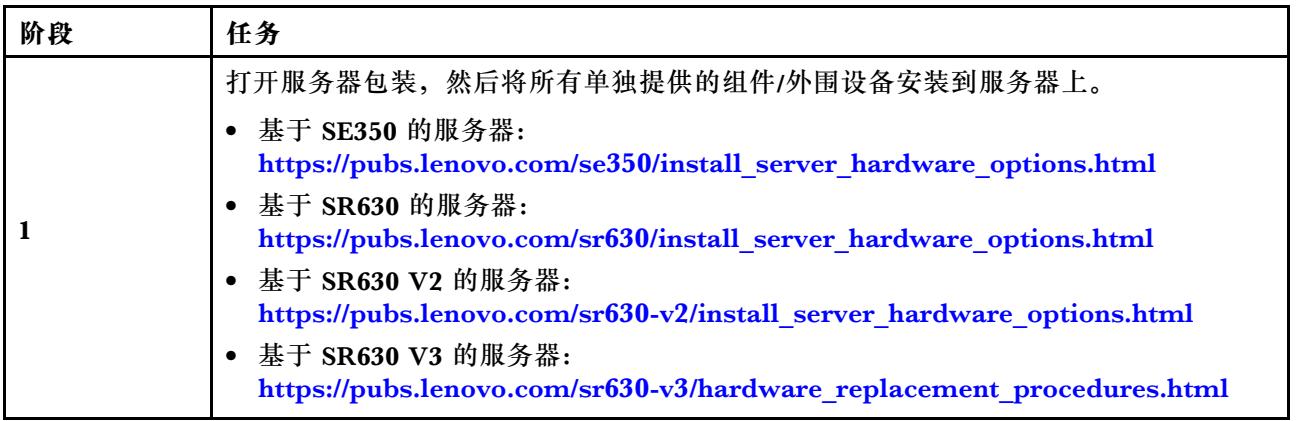

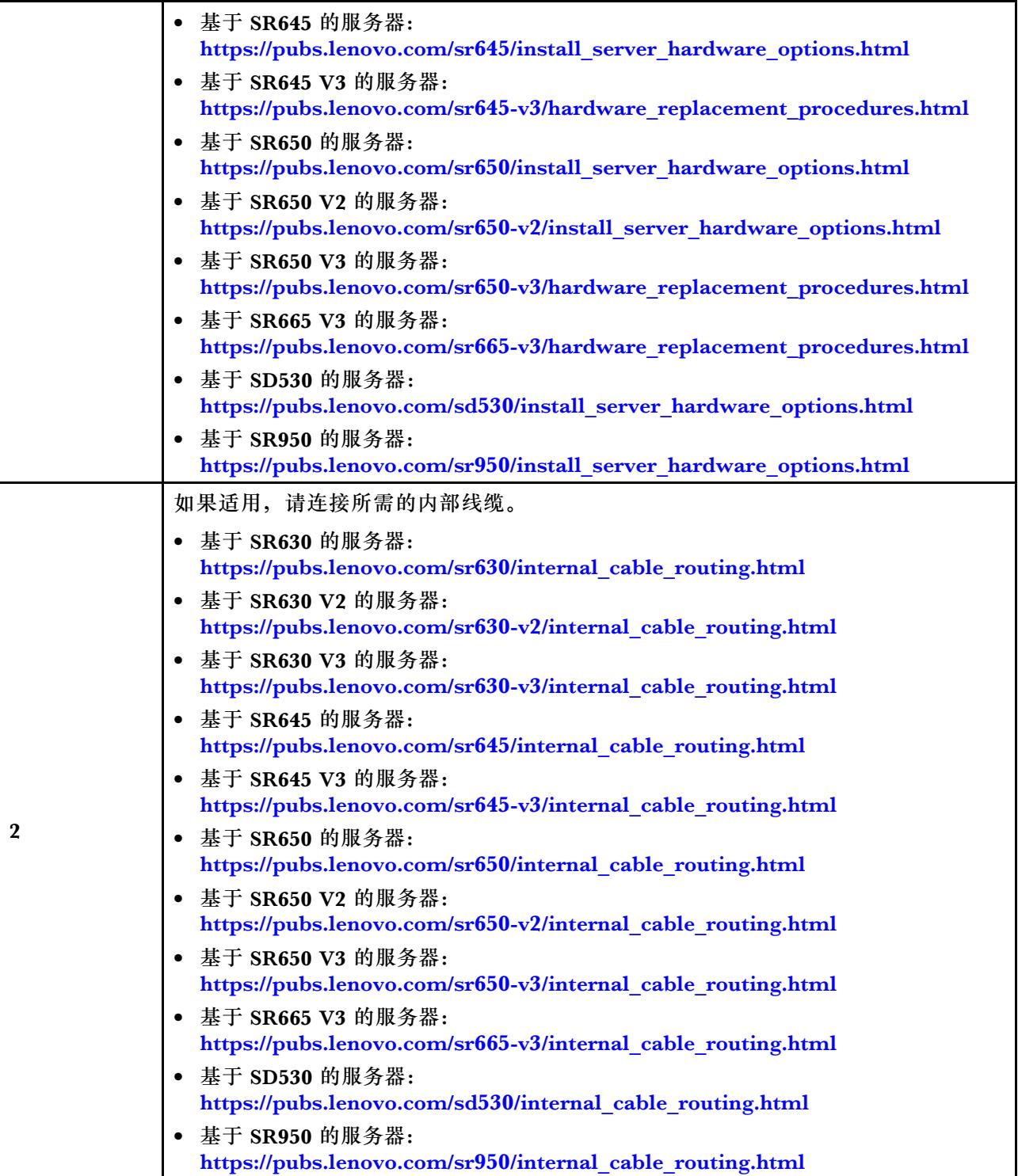

<span id="page-19-0"></span>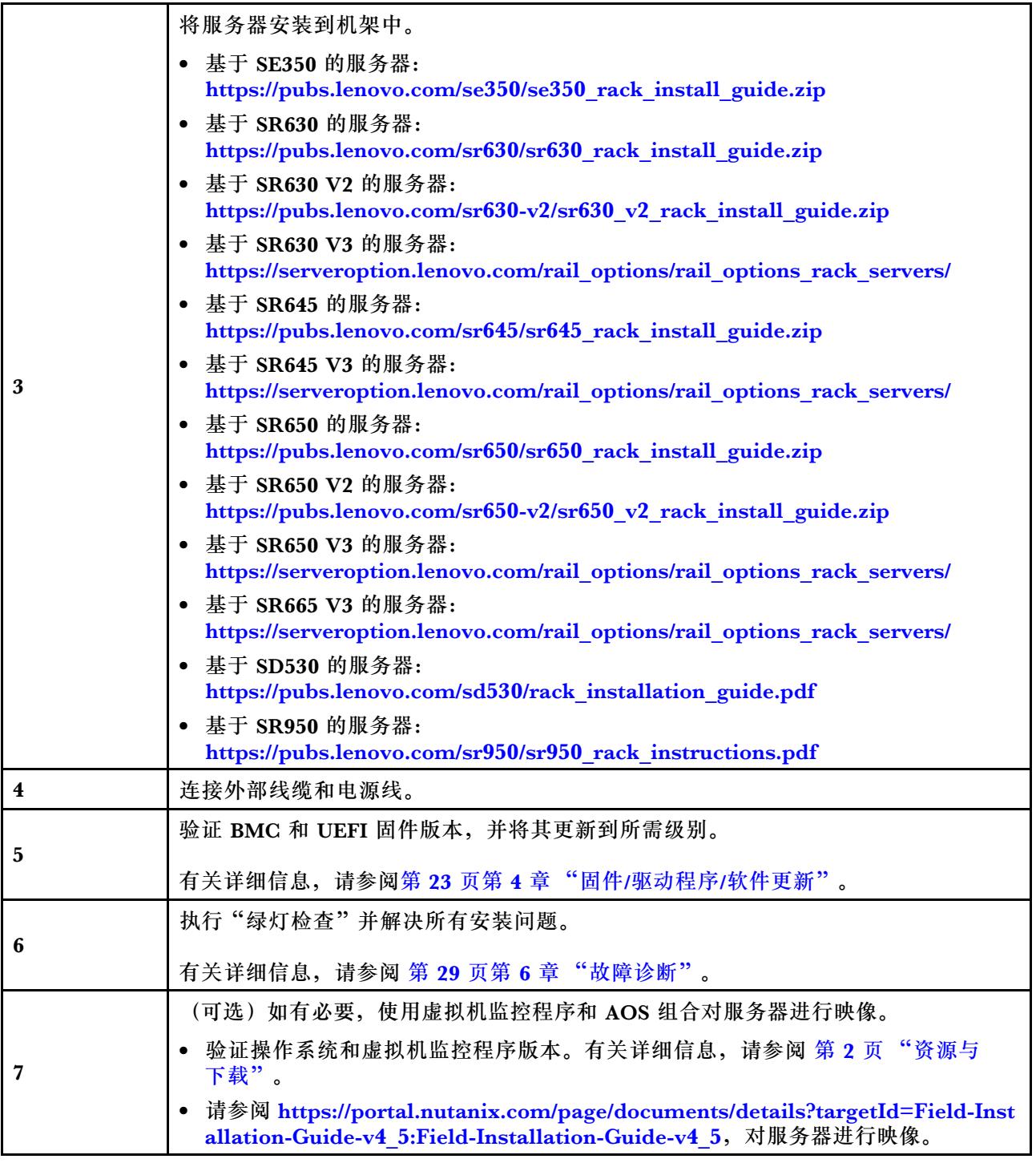

## **数据规划**

请参阅本节中的说明为物理主机和每个控制器虚拟机规划登录参数和网络参数,以供日后进行 **Nutanix 实施。** 

- [第 17 页 "找到服务标签"](#page-20-0)
- [第 17 页 "创建并激活 Nutanix 帐户"](#page-20-0)
- <span id="page-20-0"></span>• 第 17 页 "规划网络"
- 第 17 页 "获取默认凭证"

**找到服务标签**

服务标签上的信息有助于支持人员识别您的产品,从而更快捷地提供服务。收到产品后,撕下标签 并将其存放在安全的地方。

- 机器类型和序列号位于每个产品的标识标签上。
- BMC 网络访问标签贴在抽取式信息卡的顶部。

**创建并激活 Nutanix 帐户**

如果您不熟悉 Nutanix 支持门户,请参阅以下步骤来创建和设置您的 Nutanix 帐户。

- 1. 转至 <http://portal.nutanix.com>, 然后按照屏幕上的说明创建帐户。
- 2. 一封验证电子邮件将发送到您的电子邮件地址中,在收到电子邮件后,单击验证链接。将显 示 Nutanix 欢迎页面。
- 3. 输入所需信息,然后单击 **Log in**。
- 4. 在"Support and Community (支持和社区)"区域中找到"Support Portal (支持门户)" 选项卡。然后,单击 **Activate**。随后将显示 Activation required(需要激活)对话框。
- 5. 指定产品的序列号并单击,您的帐户即设置成功。请参阅第17页"找到服务标签"。

**获取默认凭证**

按照下表规划所有所需的软件。

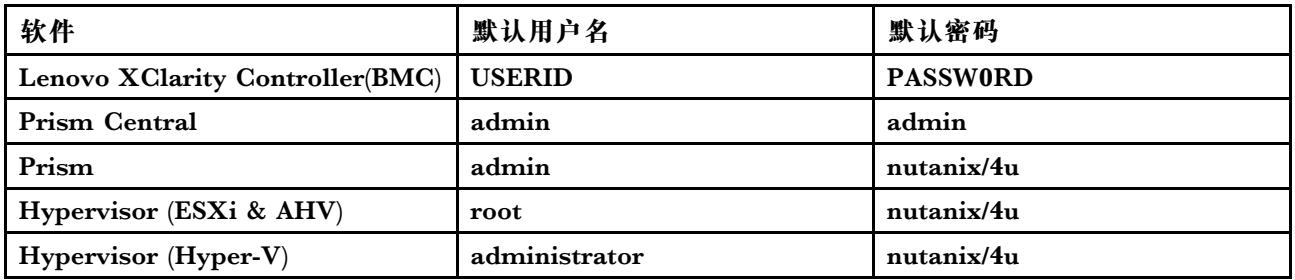

**规划网络**

按照下表规划 Nutanix 实施的网络。

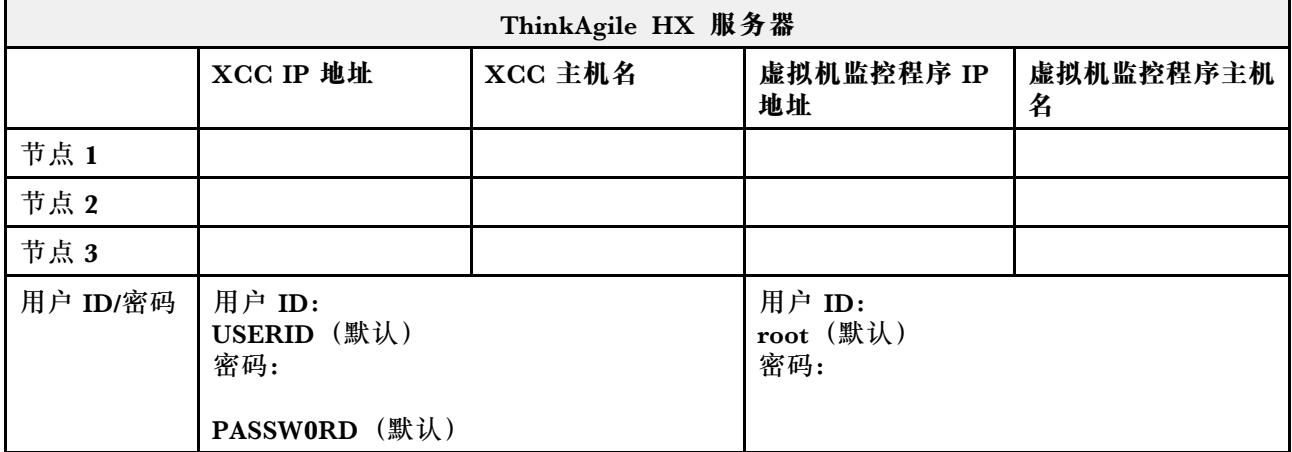

<span id="page-21-0"></span>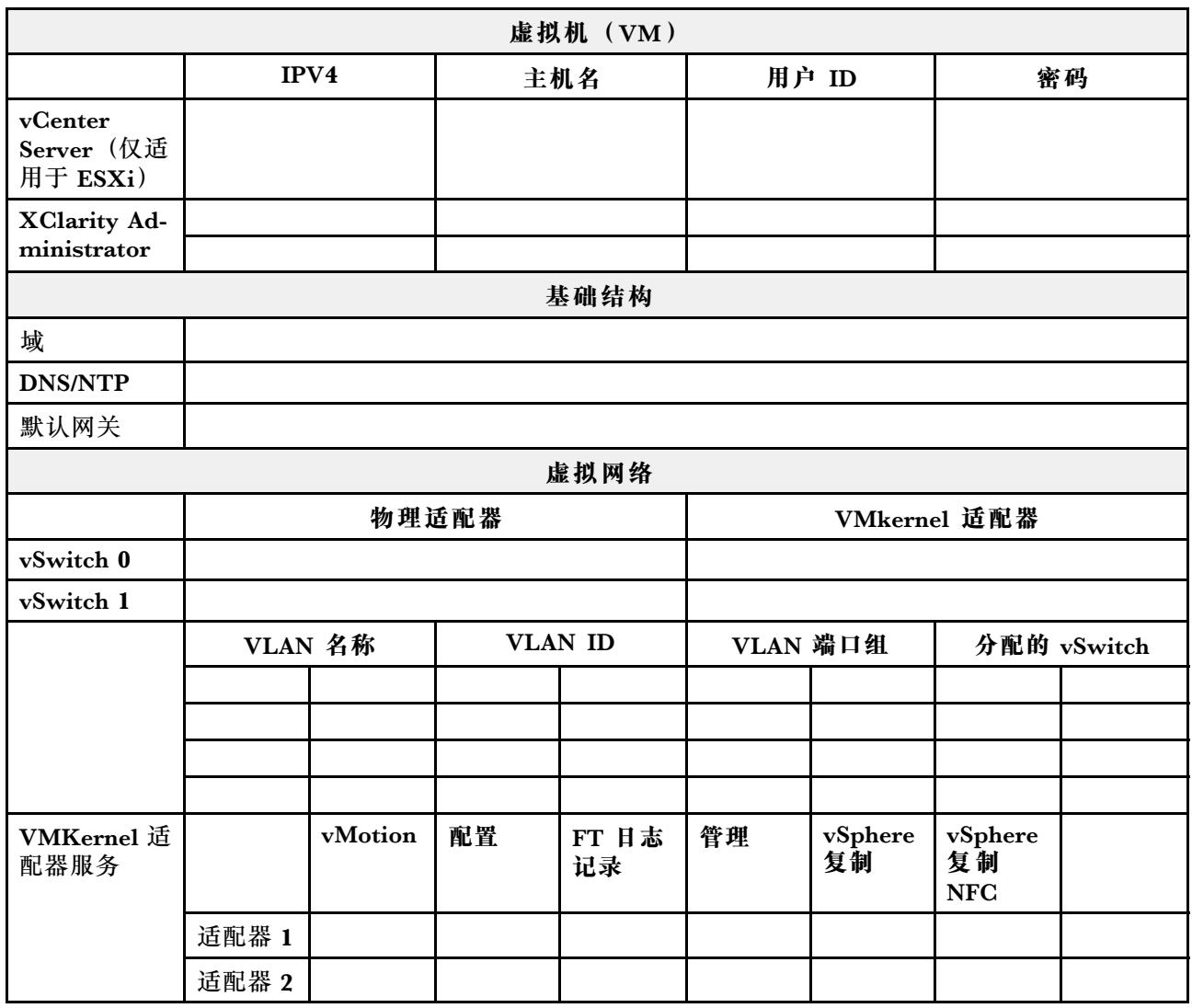

## **创建和配置集群**

要创建和配置 ThinkAgile HX 系列集群,可使用 NutanixFoundation 工具。

### **关于 Nutanix Foundation 工具**

Nutanix Foundation 工具是可在网络中安装的虚拟机。它具有以下功能:

- 自动在 Nutanix 块上配置虚拟机监控程序
- 自动安装和配置 Nutanix 操作系统(NOS)集群
- 自动配置 IPMI
- 自动配置 CVM
- 自动发现裸机和扩展 Nutanix 操作系统

#### **下载并部署 Foundation 工具**

Foundation 工具以 OVF 格式提供,可从 Nutanix 门户上下载为 **tar.gz** 包。

有关详细信息和部署步骤,请参阅[https://portal.nutanix.com/page/documents/details?targetId=Fie](https://portal.nutanix.com/page/documents/details?targetId=Field-Installation-Guide-v4_5:Field-Installation-Guide-v4_5) [ld-Installation-Guide-v4\\_5:Field-Installation-Guide-v4\\_5](https://portal.nutanix.com/page/documents/details?targetId=Field-Installation-Guide-v4_5:Field-Installation-Guide-v4_5)。

## <span id="page-24-0"></span>**第 3 章 集群管理**

可使用以下任一软件工具监控设备。

**Nutanix Prism**

Nutanix Prism 是一种与 Nutanix 集群紧密集成的管理和监控控制台。Nutanix Prism 支持管理 单个 Nutanix 集群, Nutanix Prism Central 支持管理多个 Nutanix 集群。

可从以下位置获取 Nutanix Prism 的文档:

- Prism Central Guide: [https://portal.nutanix.com/page/documents/details?targetId=Prism-Ce](https://portal.nutanix.com/page/documents/details?targetId=Prism-Central-Guide-Prism-v5_19:Prism-Central-Guide-Prism-v5_19) [ntral-Guide-Prism-v5\\_19:Prism-Central-Guide-Prism-v5\\_19](https://portal.nutanix.com/page/documents/details?targetId=Prism-Central-Guide-Prism-v5_19:Prism-Central-Guide-Prism-v5_19)
- Prism Web Console Guide: [https://portal.nutanix.com/page/documents/details?targetId=Web-](https://portal.nutanix.com/page/documents/details?targetId=Web-Console-Guide-Prism-v5_19:Web-Console-Guide-Prism-v5_19)[Console-Guide-Prism-v5\\_19:Web-Console-Guide-Prism-v5\\_19](https://portal.nutanix.com/page/documents/details?targetId=Web-Console-Guide-Prism-v5_19:Web-Console-Guide-Prism-v5_19)

**Lenovo XClarity Administrator**

Lenovo XClarity Administrator 是一种集中式资源管理工具,可简化基础结构管理、加快响应和 提高 Lenovo 服务器系统和解决方案的可用性。它在安全环境中以虚拟设备的形式运行,可自动发 现、清点、跟踪、监控和配置服务器、网络和存储硬件。

可从以下位置获取 Lenovo XClarity Administrator 的文档:

[https://sysmgt.lenovofiles.com/help/topic/com.lenovo.lxca.doc/aug\\_product\\_page.html](https://sysmgt.lenovofiles.com/help/topic/com.lenovo.lxca.doc/aug_product_page.html)

## <span id="page-26-0"></span>**第 4 章 固件/驱动程序/软件更新**

HX 最佳配置详细介绍了服务器支持的固件级别。

#### **最佳配置**

• 可从以下最佳配置页面找到最新的固件、驱动程序和软件包。

**注:**固件、驱动程序和软件已经以堆栈形式通过测试,可在某些型号上运行。Lenovo 强烈建议 您使用完整的最佳配置,以避免出现意外错误。

– 服务器型号 – Intel Xeon SP Gen3:

<https://support.lenovo.com/us/en/solutions/HT512728>

– 服务器型号 – Intel Xeon SP Gen1/Gen2:

<https://support.lenovo.com/solutions/ht505413>

– 服务器型号 – Intel Xeon SP Gen4:

[https://datacentersupport.lenovo.com/us/en/solutions/ht515453-thinkagile-hx-egs-systems-be](https://datacentersupport.lenovo.com/us/en/solutions/ht515453-thinkagile-hx-egs-systems-best-recipe) [st-recipe](https://datacentersupport.lenovo.com/us/en/solutions/ht515453-thinkagile-hx-egs-systems-best-recipe)

– 服务器型号 – AMD EPYC Gen2/Gen3:

<https://support.lenovo.com/solutions/HT511487>

- 服务器型号 AMD EPYC Gen4: [https://datacentersupport.lenovo.com/solutions/ht515451-thinkagile-hx-genoa-systems-be](https://datacentersupport.lenovo.com/solutions/ht515451-thinkagile-hx-genoa-systems-best-recipe) [st-recipe](https://datacentersupport.lenovo.com/solutions/ht515451-thinkagile-hx-genoa-systems-best-recipe)
- 服务器型号 Intel Xeon D:

<https://support.lenovo.com/solutions/HT511485>

**UEFI 设置(CMOS 设置)**

• Lenovo 还提供了建议的特定 UEFI 设置 (CMOS 设置), 供您参考。请参阅第 23 页 "最佳配 置"中所提供链接中的 **Recommended CMOS Settings**。

**注:**在最佳配置 Web 页面上,**Recommended CMOS Settings** 可能仍显示为 **Recommended UEFI settings**。

#### **工具**

可使用此处列出的工具从 ThinkAgile HX 最佳配置页面安装最新的更新。

#### **安装操作系统前可用的工具**

- **Lenovo XClarity Essentials Bootable Media Creator**
	- 使用 ISO 映像或 CD 更新服务器。
	- 使用 U 盘更新服务器。
	- 使用预引导执行环境(PXE)界面更新服务器。
	- 以无人值守模式更新服务器。
	- 以 Serial Over LAN (SOL) 模式更新服务器。

此处提供了关于使用 Lenovo XClarity Essentials Bootable Media Creator 进行固件更新 的详细信息:

[https://sysmgt.lenovofiles.com/help/topic/bomc\\_lenovo/bomc\\_main.html](https://sysmgt.lenovofiles.com/help/topic/bomc_lenovo/bomc_main.html)

#### • **Lenovo XClarity Controller**

如果需要为单个服务器更新系统和设备固件,请将本地键盘、视频和鼠标(KVM)连接到服 务器上,或登录管理 PC 上的 Web 界面。

此处提供了关于使用 Lenovo XClarity Controller 进行固件更新的详细信息:

[https://sysmgt.lenovofiles.com/help/topic/com.lenovo.systems.management.xcc.doc/NN1ia\\_c\\_](https://sysmgt.lenovofiles.com/help/topic/com.lenovo.systems.management.xcc.doc/NN1ia_c_manageserverfirmware.html) [manageserverfirmware.html](https://sysmgt.lenovofiles.com/help/topic/com.lenovo.systems.management.xcc.doc/NN1ia_c_manageserverfirmware.html)

#### **操作系统中可用的工具**

• **Nutanix Prism**

Nutanix 提供了一个 Life Cycle Manager (LCM) 仪表板, 可用于跟踪单个集群中各个组件的 软件和固件版本。通过该仪表板,您可以查看有关当前清单的信息并根据需要更新版本。要查 看 LCM 仪表板, 请从 Prism Web Console 主菜单左侧的下拉列表中选择"LCM"。

此处提供了关于使用 Nutanix Prism 进行固件更新的详细信息:

[https://portal.nutanix.com/#/page/docs/list?type=software=software=LCM=falsehttp://sysmgt.l](https://portal.nutanix.com/#/page/docs/list?type=software&filterKey=software&filterVal=LCM&reloadData=false) [enovofiles.com/help/index.jsp?topic=%2Fcom.lenovo.lxca.doc%2Fupdate\\_fw.html](https://portal.nutanix.com/#/page/docs/list?type=software&filterKey=software&filterVal=LCM&reloadData=false)

• **Lenovo XClarity Administrator**

如果正在使用 Lenovo XClarity Administrator 管理多个服务器,您可通过管理界面批量更 新所有受管实例的固件。

此处提供了关于使用 Lenovo XClarity Administrator 进行固件更新的详细信息:

[https://sysmgt.lenovofiles.com/help/topic/com.lenovo.lxca.doc/update\\_fw.html](https://sysmgt.lenovofiles.com/help/topic/com.lenovo.lxca.doc/update_fw.html)

• **Lenovo XClarity Controller**

如果需要为单个服务器更新系统和设备固件,请将本地键盘、视频和鼠标(KVM)连接到服 务器上, 或登录管理 PC 上的 Web 界面。

此处提供了关于使用 Lenovo XClarity Controller 进行固件更新的详细信息:

[https://sysmgt.lenovofiles.com/help/topic/com.lenovo.systems.management.xcc.doc/NN1ia\\_c\\_](https://sysmgt.lenovofiles.com/help/topic/com.lenovo.systems.management.xcc.doc/NN1ia_c_manageserverfirmware.html) [manageserverfirmware.html](https://sysmgt.lenovofiles.com/help/topic/com.lenovo.systems.management.xcc.doc/NN1ia_c_manageserverfirmware.html)

## <span id="page-28-0"></span>**第 5 章 配置过程**

Lenovo 建议为 Lenovo ThinkAgile HX 系列设备使用以下 UEFI 设置。

按以下过程可将系统配置为建议的级别:

- 1. 将 UEFI 设置为默认设置: OneCli config loaddefault UEFI
- 2. 设置以下值: OneCli config set BootModes.SystemBootMode "Legacy Mode" OneCli config set SystemRecovery.F1StartControl "Text Setup" OneCli config set OperatingModes.ChooseOperatingMode "Maximum Performance"

**注:**

- 1. 上述 OneCLI 用法仅用作说明。也可以在引导时通过 F1 设置进行配置。有关详细信息,请参 阅系统文档或 OneCLI 文档。需要开机/重新启动才能使 UEFI 更改生效。
- 2. 有关 ThinkAgile HX UEFI 设置的完整列表,请参阅以下网页:

<https://support.lenovo.com/us/en/solutions/HT507780>

3. 部分 UEFI 设置可能会影响 VMWare 集群的增强型 vMotion 兼容性(EVC)。要使 EVC 正 常运行,可能需要根据以下建议值更改部分设置,例如 MONITORMWAIT。

有关 VMWare EVC 的更多信息,请参阅如下文章:

<https://kb.vmware.com/s/article/1003212>

### **配置引导顺序**

按如下所示,使用相应的 OneCLI 来配置引导顺序:

- 1. CD/DVD Rom
- 2. 硬盘 0
- 3. PXE 网络
- **Intel Gen3 型号:**

OneCLI config set BootModes.SystemBootMode "UEFI Mode" OneCLI config set BootOrder.BootOrder "CD/DVD Rom=Hard Disk=Network"

有关其他 UEFI 设置,请参阅此页面:

[https://support.lenovo.com/us/en/solutions/ht512850-recommended-uefi-settings-for](https://support.lenovo.com/us/en/solutions/ht512850-recommended-uefi-settings-for-lenovo-thinkagile-hx-systems-3rd-gen-lenovo-thinkagile)[lenovo-thinkagile-hx-systems-3rd-gen-lenovo-thinkagile](https://support.lenovo.com/us/en/solutions/ht512850-recommended-uefi-settings-for-lenovo-thinkagile-hx-systems-3rd-gen-lenovo-thinkagile)

• **AMD 型号:**

OneCLI config loaddefault UEFI OneCLI config set SystemRecovery.F1StartControl "Text Setup" OneCLI config set BootModes.SystemBootMode UEFI Mode" OneCLI config set IMM.PowerRestorePolicy "Restore" OneCLI config set BootOrder.BootOrder "CD/DVD Rom=Hard Disk=Network"

• **早期型号:**

OneCli config set BootOrder.BootOrder="Legacy Only=CD/DVD Rom=Hard Disk 0=PXE Network"

<span id="page-29-0"></span>有关其他 UEFI 设置,请参阅此页面:

<https://datacentersupport.lenovo.com/us/en/solutions/ht507780>

## **配置 M.2 镜像**

M.2 适配器必须配置为 RAID 1 镜像虚拟硬盘, 以便安装虚拟机监控程序来进行引导。

使用 OneCLI 配置 M.2 适配器:

[m.2] #RAID level. RAID level can only be 0 or 1. raid level=1 #vol\_name.the name of vol. vol\_name=volume0 #Strip Size. Unit:KB. stripe size can only be 32k or 64k.

## **更新设备/集成系统名称**

对于 Lenovo ThinkAgile HX 系列设备/集成系统,VPD 字符串与设备/集成系统名称相同。更新 VPD 字符串后,相应的设备/集成系统名称也要更新。更换主板后,应更新设备/集成系统名称。

使用 OneCLI 更新设备/集成系统名称的方法如下:

OneCli config set SYSTEM\_PROD\_DATA.SysInfoProdIdentifier "ThinkAgile HX3720 Appliance" onecli config set SYSTEM\_PROD\_DATA.SysInfoProdIdentifierEx "ThinkAgile HX3720 Appliance:"- - override

**表 6. 设备/集成系统名称和相应的 VPD 字符串**

| 设备名称                                | VPD 字符串                            |
|-------------------------------------|------------------------------------|
| ThinkAgile HX1320 设备                | ThinkAgile HX1320 设备               |
| ThinkAgile HX1330 设备                | ThinkAgile HX1330 设备               |
| ThinkAgile HX2320 设备                | ThinkAgile HX2320 设备               |
| ThinkAgile HX2330 设备                | ThinkAgile HX2330 设备               |
| ThinkAgile HX2320-E 设备              | ThinkAgile HX2320-E 设备             |
| ThinkAgile HX3320 设备                | ThinkAgile HX3320 设备               |
| ThinkAgile HX3320 设备 (适用于 SAP HANA) | ThinkAgile HX3320 设备(适用于 SAP HANA) |
| ThinkAgile HX3330 设备                | ThinkAgile HX3330 设备               |
| ThinkAgile HX3375 设备                | ThinkAgile HX3375 设备               |
| ThinkAgile HX2720-E 设备              | ThinkAgile HX2720-E 设备             |
| ThinkAgile HX3720 设备                | ThinkAgile HX3720 设备               |
| ThinkAgile HX1520-R 设备              | ThinkAgile HX1520-R 设备             |
| ThinkAgile HX3520-G 设备              | ThinkAgile HX3520-G 设备             |
| ThinkAgile HX5520 设备                | ThinkAgile HX5520 设备               |
| ThinkAgile HX5520-C 设备              | ThinkAgile HX5520-C 设备             |
| ThinkAgile HX7520 设备                | ThinkAgile HX7520 设备               |

**表 6. 设备/集成系统名称和相应的 VPD 字符串 (续)**

| ThinkAgile HX7520 设备 (适用于 SAP HANA) | ThinkAgile HX7520 设备 (适用于 SAP HANA) |
|-------------------------------------|-------------------------------------|
| ThinkAgile HX5530 设备                | ThinkAgile HX5530 设备                |
| ThinkAgile HX7530 设备                | ThinkAgile HX7530 设备                |
| ThinkAgile HX7820 设备                | ThinkAgile HX7820 设备                |
| ThinkAgile HX7820 HANA 设备           | ThinkAgile HX7820 HANA 设备           |
| ThinkAgile HX645 V3 集成系统            | ThinkAgile HX645 V3 IS              |
| ThinkAgile HX665 V3 集成系统            | ThinkAgile HX665 V3 IS              |
| ThinkAgile HX665 V3 存储集成系统          | ThinkAgile HX665 V3 存储 IS           |
| ThinkAgile HX630 V3 集成系统            | ThinkAgile HX630 V3 IS              |
| ThinkAgile HX630 V3 ROBO 集成系统       | ThinkAgile HX630 V3 ROBO IS         |
| ThinkAgile HX650 V3 集成系统            | ThinkAgile HX650 V3 IS              |
| ThinkAgile HX650 V3 存储集成系统          | ThinkAgile HX650 V3 存储 IS           |

## <span id="page-32-0"></span>**第 6 章 故障诊断**

本节提供用于系统故障诊断的参考链接。

- Lenovo XClarity Controller: [http://sysmgt.lenovofiles.com/help/topic/com.lenovo.systems.management.xcc.doc/event\\_log.](http://sysmgt.lenovofiles.com/help/topic/com.lenovo.systems.management.xcc.doc/event_log.html) [html](http://sysmgt.lenovofiles.com/help/topic/com.lenovo.systems.management.xcc.doc/event_log.html)
- Lenovo XClarity Administrator: [http://sysmgt.lenovofiles.com/help/topic/com.lenovo.lxca.doc/events\\_vieweventlog.html](http://sysmgt.lenovofiles.com/help/topic/com.lenovo.lxca.doc/events_vieweventlog.html)
- Nutanix Prism Web Console: [https://portal.nutanix.com/page/documents/details?targetId=Web-Console-Guide-Prism-v5\\_19:](https://portal.nutanix.com/page/documents/details?targetId=Web-Console-Guide-Prism-v5_19:wc-alerts-management-wc-c.html) [wc-alerts-management-wc-c.html](https://portal.nutanix.com/page/documents/details?targetId=Web-Console-Guide-Prism-v5_19:wc-alerts-management-wc-c.html)
- Nutanix Prism Central: [https://portal.nutanix.com/page/documents/details?targetId=Prism-Central-Guide-Prism-v5\\_19](https://portal.nutanix.com/page/documents/details?targetId=Prism-Central-Guide-Prism-v5_19:mul-alerts-management-pc-c.html) [:mul-alerts-management-pc-c.html](https://portal.nutanix.com/page/documents/details?targetId=Prism-Central-Guide-Prism-v5_19:mul-alerts-management-pc-c.html)

## <span id="page-34-0"></span>**第 7 章 更换硬件**

本章提供所有可维护的系统组件的安装和拆卸过程及可维护部件的订购方式。每个组件的更换过程 均需参考对拟更换组件执行操作之前的准备工作。

## **订购可维护部件**

请参阅本节中的说明,根据需要订购产品的可维护部件。

- 1. 访问 <http://datacentersupport.lenovo.com> 并选择您的产品。
- 2. 在特定产品页面上,从左侧窗格中选择 **Parts(部件)**。随后将显示 **Parts(部件)**选项卡页 面。
- 3. 搜索部件名称并记录部件的 FRU 部件号。
- 4. 直接致电 Lenovo Support, 或前往 <https://support.lenovo.com/servicerequest> 提交服务凭 单。

## **更换部件**

本节介绍可维护系统组件通用的安装和卸下过程。每个组件的更换过程均需参考对拟更换组件执行 操作之前的准备工作。

- 基于 SE350 的服务器: [https://pubs.lenovo.com/se350/maintenance\\_manual\\_hardware\\_replacement\\_procedures.html](https://pubs.lenovo.com/se350/maintenance_manual_hardware_replacement_procedures.html)
- 基于 SR630 的服务器: [https://pubs.lenovo.com/sr630/maintenance\\_manual\\_hardware\\_replacement\\_procedures.html](https://pubs.lenovo.com/sr630/maintenance_manual_hardware_replacement_procedures.html)
- 基于 SR630 V2 的服务器: [https://pubs.lenovo.com/sr630-v2/maintenance\\_manual\\_hardware\\_replacement\\_procedures.](https://pubs.lenovo.com/sr630-v2/maintenance_manual_hardware_replacement_procedures.html) [html](https://pubs.lenovo.com/sr630-v2/maintenance_manual_hardware_replacement_procedures.html)
- 基于 SR630 V3 的服务器: [https://pubs.lenovo.com/sr630-v3/hardware\\_replacement\\_procedures.html](https://pubs.lenovo.com/sr630-v3/hardware_replacement_procedures.html)
- 基于 SR645 的服务器: [https://pubs.lenovo.com/sr645/maintenance\\_manual\\_hardware\\_replacement\\_procedures.html](https://pubs.lenovo.com/sr645/maintenance_manual_hardware_replacement_procedures.html)
- 基于 SR645 V3 的服务器: [https://pubs.lenovo.com/sr645-v3/hardware\\_replacement\\_procedures.html](https://pubs.lenovo.com/sr645-v3/hardware_replacement_procedures.html)
- 基于 SR650 的服务器: [https://pubs.lenovo.com/sr650/maintenance\\_manual\\_hardware\\_replacement\\_procedures.html](https://pubs.lenovo.com/sr650/maintenance_manual_hardware_replacement_procedures.html)
- 基于 SR650 V2 的服务器: [https://pubs.lenovo.com/sr650-v2/maintenance\\_manual\\_hardware\\_replacement\\_procedures.](https://pubs.lenovo.com/sr650-v2/maintenance_manual_hardware_replacement_procedures.html) [html](https://pubs.lenovo.com/sr650-v2/maintenance_manual_hardware_replacement_procedures.html)
- 基于 SR650 V3 的服务器: [https://pubs.lenovo.com/sr650-v3/hardware\\_replacement\\_procedures.html](https://pubs.lenovo.com/sr650-v3/hardware_replacement_procedures.html)
- 基于 SR665 V3 的服务器: [https://pubs.lenovo.com/sr665-v3/hardware\\_replacement\\_procedures.html](https://pubs.lenovo.com/sr665-v3/hardware_replacement_procedures.html)
- 基于 SD530 的服务器: [https://pubs.lenovo.com/sd530/maintenance\\_manual\\_hardware\\_replacement\\_procedures.html](https://pubs.lenovo.com/sd530/maintenance_manual_hardware_replacement_procedures.html)
- 基于 SR950 的服务器: [https://pubs.lenovo.com/sr950/maintenance\\_manual\\_hardware\\_replacement\\_procedures.html](https://pubs.lenovo.com/sr950/maintenance_manual_hardware_replacement_procedures.html)

**注:**确保已更新固件并在更换组件后应用所需的设置。请参[阅第 23 页第 4 章 "固件/驱动程序/软](#page-26-0) [件更新"](#page-26-0)。

## <span id="page-36-0"></span>**附录 A 获取帮助**

如果需要帮助、服务或技术协助,或者只是希望获取有关 Lenovo 产品的详细信息,请使用适用 于 ThinkAgile HX 的 Lenovo 支持计划。

ThinkAgile HX 支持计划的详细信息位于以下站点:

- ThinkAgile HX 系列设备: <https://support.lenovo.com/solutions/ht505404>
- ThinkAgile HX 系列认证节点: <https://support.lenovo.com/solutions/HT510301>

#### **致电之前**

在致电之前,可执行若干步骤以尝试自行解决问题。如果确定需要致电寻求帮助,请提前收集技 术服务人员所需的信息,以便更快解决您的问题。

#### **尝试自行解决问题**

利用 Lenovo 联机帮助或产品文档中提供的故障诊断过程,您可以在没有外部帮助的情况下解决许 多问题。Lenovo 产品文档还介绍了多种可执行的诊断测试。大多数系统、操作系统和程序的文档 均包含故障诊断步骤以及对错误消息和错误代码的说明。如果怀疑软件出现问题,请参阅操作系 统或程序对应的文档。

可在以下位置找到 ThinkSystem 产品的产品文档:

<http://thinksystem.lenovofiles.com/help/index.jsp>

可执行以下步骤以尝试自行解决问题:

- 确认所有线缆均已连接。
- 确认系统和所有可选设备的电源开关均已开启。
- 检查是否有经过更新的软件、固件和操作系统设备驱动程序适用于您的 Lenovo 产品。Lenovo 保修条款和条件声明 Lenovo 产品的所有者负责维护和更新产品的所有软件和固件(除非另有 维护合同涵盖此项)。如果软件升级中记载了问题的解决方案,则技术服务人员将要求您升级 软件和固件。
- 如果您在自己的环境中安装了新硬件或软件,请查看 [http://www.lenovo.com/serverproven/](http://www.lenovo.com/us/en/serverproven/) 以 确保您的产品支持该硬件和软件。
- 访问 <http://datacentersupport.lenovo.com> 并检查是否有可帮助您解决问题的信息。
	- 查看 Lenovo 论坛 ([https://forums.lenovo.com/t5/Datacenter-Systems/ct-p/sv\\_eg](https://forums.lenovo.com/t5/Datacenter-Systems/ct-p/sv_eg)) 以了解是 否其他人遇到过类似问题。

通过执行 Lenovo 在联机帮助或 Lenovo 产品文档中提供的故障诊断过程, 您可以在没有外部帮助 的情况下解决许多问题。Lenovo 产品文档还介绍了多种可执行的诊断测试。大多数系统、操作系 统和程序的文档均包含故障诊断步骤以及对错误消息和错误代码的说明。如果怀疑软件有问题,请 参阅操作系统或程序的文档。

#### <span id="page-37-0"></span>**收集致电支持机构时所需的信息**

如果您认为您的 Lenovo 产品需要保修服务, 那么请在致电之前做好准备, 这样技术服务人员将能 够更高效地为您提供帮助。您还可以查看 <http://datacentersupport.lenovo.com/warrantylookup> 了 解关于产品保修的详细信息。

收集以下信息以提供给技术服务人员。这些信息有助于技术服务人员快速提供问题解决方案,确 保您享受到合同约定的服务水准。

- 硬件和软件维护协议合同编号(如果适用)
- 机器类型编号(Lenovo 四位数机器标识)
- 型号
- 序列号
- 当前系统 UEFI 和固件级别
- 其他相关信息,如错误消息和日志

除了致电 Lenovo 支持机构, 您还可以访问 <https://support.lenovo.com/servicerequest> 提交电子服 务请求。通过提交电子服务请求,技术服务人员将能够获知问题相关信息,从而启动问题解决流 程。完成并提交电子服务请求后,Lenovo 技术服务人员将立即开始处理您的问题并确定解决方案。

#### **收集服务数据**

为了明确识别服务器问题的根本原因或响应 Lenovo 支持机构的请求,您可能需要收集可用于进一 步分析的服务数据。服务数据包括事件日志和硬件清单等信息。可通过以下工具收集服务数据:

• **Lenovo XClarity Administrator**

可对 Lenovo XClarity Administrator 进行设置,令其在 Lenovo XClarity Administrator 和 受管端点中发生特定可维护事件时自动收集诊断文件并发送到 Lenovo 支持机构。可选择将诊 断文件使用 Call Home 发送到 Lenovo Support或使用 SFTP 发送到其他服务提供商。也可手 动收集诊断文件,开立问题记录,然后将诊断文件发送到 Lenovo 支持中心。

可在以下网址找到有关 Lenovo XClarity Administrator 内设置自动问题通知的更多信息: [http://sysmgt.lenovofiles.com/help/topic/com.lenovo.lxca.doc/admin\\_setupcallhome.html](http://sysmgt.lenovofiles.com/help/topic/com.lenovo.lxca.doc/admin_setupcallhome.html)。

#### • **Lenovo XClarity Controller**

使用 Lenovo XClarity Controller Web 界面或 CLI 收集服务器的服务数据。可保存文件并将 其发送到 Lenovo 支持机构。

- 有关使用 Web 界面收集服务数据的更多信息,请参阅 [http://sysmgt.lenovofiles.com/help/to](http://sysmgt.lenovofiles.com/help/topic/com.lenovo.systems.management.xcc.doc/NN1ia_c_servicesandsupport.html) [pic/com.lenovo.systems.management.xcc.doc/NN1ia\\_c\\_servicesandsupport.html](http://sysmgt.lenovofiles.com/help/topic/com.lenovo.systems.management.xcc.doc/NN1ia_c_servicesandsupport.html)。
- 有关使用 CLI 收集服务数据的更多信息,请参阅 [http://sysmgt.lenovofiles.com/help/topic/co](http://sysmgt.lenovofiles.com/help/topic/com.lenovo.systems.management.xcc.doc/nn1ia_r_ffdccommand.html) [m.lenovo.systems.management.xcc.doc/nn1ia\\_r\\_ffdccommand.html](http://sysmgt.lenovofiles.com/help/topic/com.lenovo.systems.management.xcc.doc/nn1ia_r_ffdccommand.html)。

## **联系支持机构**

可联系支持机构以获取有关问题的帮助。

可通过 Lenovo 授权服务提供商获取硬件服务。要查找 Lenovo 授权提供保修服务 的服务提供商,请访问 <https://datacentersupport.lenovo.com/serviceprovider>, 然后使 用筛选功能搜索不同国家/地区的支持信息。要查看 Lenovo 支持电话号码,请参阅 <https://datacentersupport.lenovo.com/supportphonelist> 了解所在区域的支持详细信息。

## <span id="page-38-0"></span>**附录 B 商标**

LENOVO、THINKAGILE 和 THINKSYSTEM 是 Lenovo 的商标。

NUTANIX 是 Nutanix, Inc. 的商标。

Intel 和 Xeon 是 Intel Corporation 在美国和/或其他国家或地区的商标。

AMD 和 EPYC 是 Advanced Micro Devices, Inc. 的商标。

Microsoft 和 Windows 是 Microsoft 企业集团的商标。

所有其他商标均是其各自所有者的财产。© 2021 Lenovo.

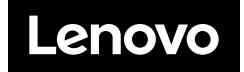